## Creating a Production Template

Last Modified on 02/18/2020 10:51 am MST

On the left navigation menu choose Production Processing, then click Process Templates

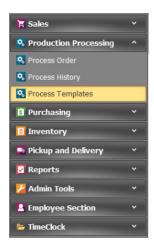

In the upper left-hand corner, click the New button

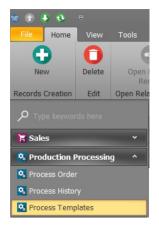

Enter Template Name, choose Producer Option, Process By, and the Service Type

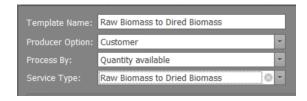

The Service Type can be added directly from this drop down. The Service

Type will determine the charge for the particular Processing Service.

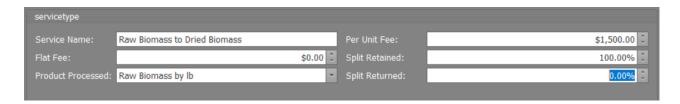

Once this information is entered, choose the Packages and the steps to create the packages

- In the Packages pane in the template window, click the green plus button
- Add the stage and the inventory product you plan to use to create the new finished good product

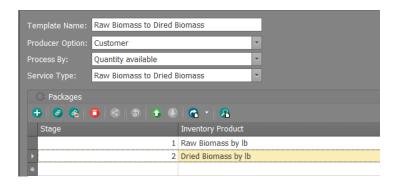

## Click Save and Close

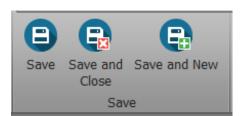